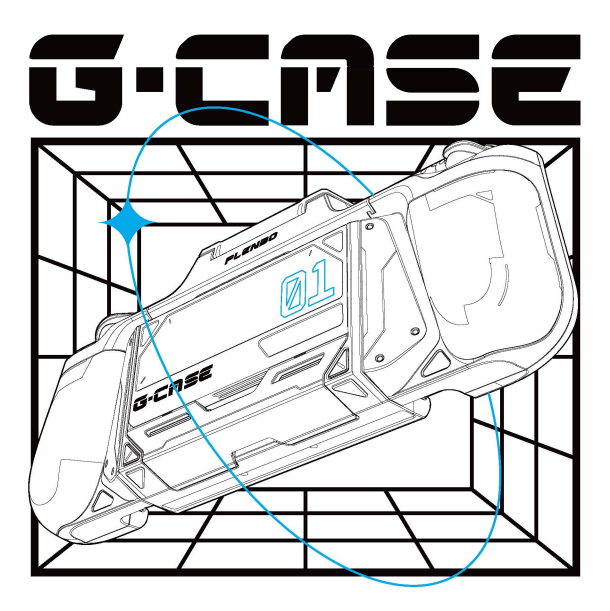

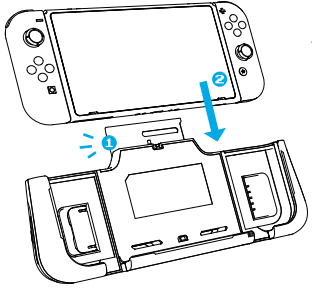

# **Attach your Switch**

- 1. Open the top flap of the G-case.
- 2. Slide Switch down till it sits properly. Then snap on the flap.

\*Note: G-case comes in two models: one for Switch Regular and one for Switch OLED. Make sure you choose the right one to fit perfectly.

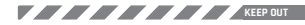

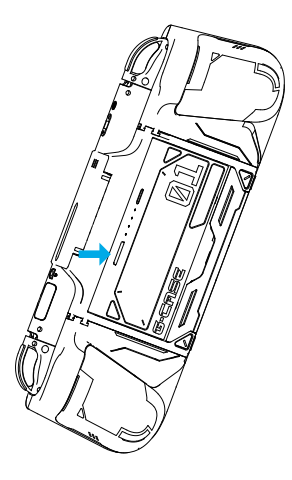

## **Turn on/off power**

Press battery power button to start charging. Press it twice to stop charging.

\*Note: please peel off the protective yellow sticker at the back of the battery before the first use.

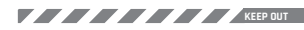

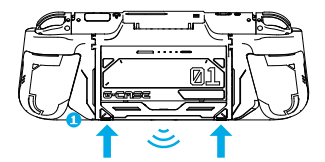

#### **Pair Bluetooth**

1. Press both buttons on the G-case at the same time to activate them.

2. Press either Bluetooth button. The indicator will flash slowly, showing it's ready to connect.

3. Press and hold the same button until the indicator flashes quickly, indicating pairing mode. Put your earphone in pairing mode too. When they're paired, the indicator will stay on.

**\*Note:** G-Case can pair two sets of devices at the same time.

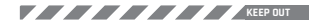

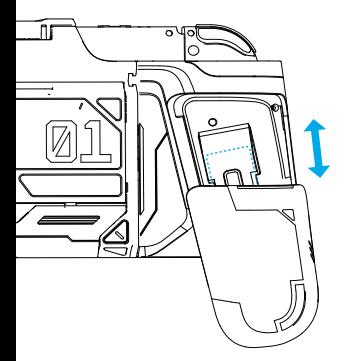

## **Change Grips**

Push the grips downward to take them off. Slide grips upward the rails till you hear a click.

Card slot is hidden here;

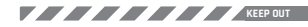

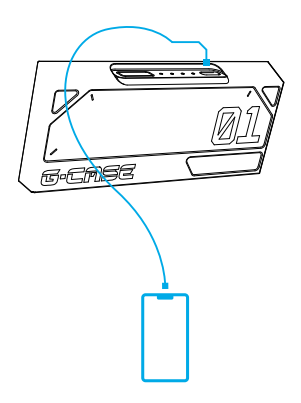

## **Recharge other devices**

Take the battery off the G-case, charge the phone or other digital devices via the USB-C port.

**\*Note:** fuel the battery with a USB-C fast charger, recharge other devices with a USB-C to USB-C cable.

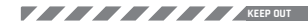

### **Tabletop Mode**

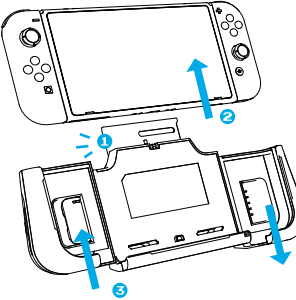

#### **Step 1**

Detach the Switch from the G-Case. Push the left Joy-con holders upward and the right downward to remove them.

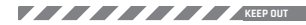

### **Tabletop Mode**

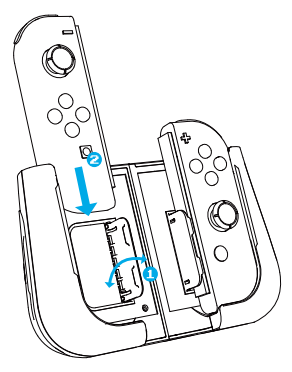

## **Step 2**

Slide to attach the left and right Joy-Con holders together.

Open the side stands from the holders, then slide the Joy-Con controllers down.

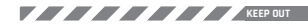

#### **Tabletop Mode**

AL.

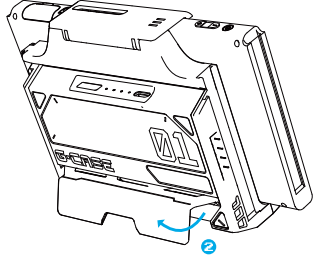

### **Step 3**

Put the Switch into the G-Case, lock into place. Flip out the kickstand on the back of G-Case and set it on a flat surface.

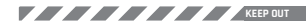

#### **TV Mode**

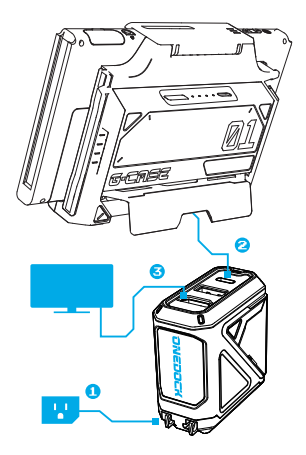

## **TV Connection**

1. Plug in the OneDock to a wall outlet; 2. Connect the G-case to the USB-C port on the OneDock with the original Type-C cable; 3. Put one end of the HDMI cable into the terminal of the OneDock and connect the other end into the HDMI port on the TV.

\*Note: Please do not use the USB-A port on the dock to connect the G-case.

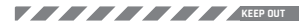

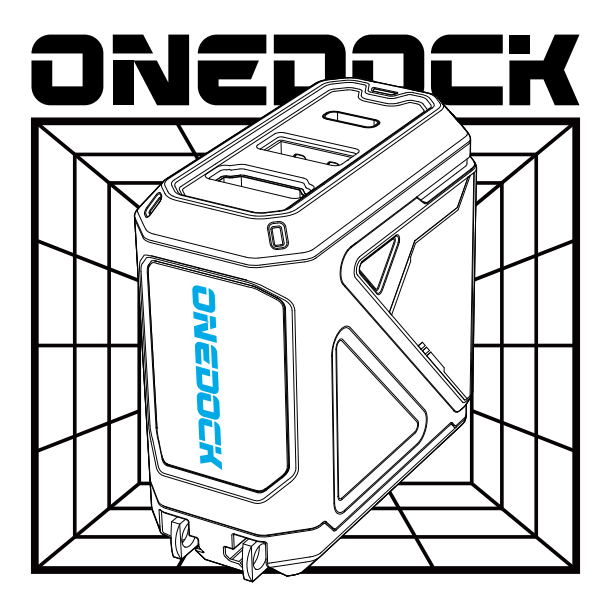

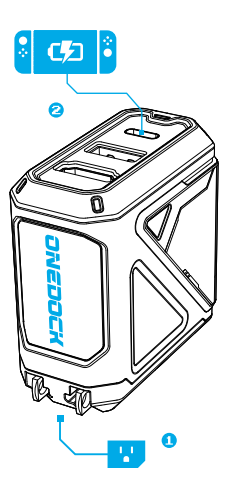

## **For Charging**

1. Plug OneDock into a power outlet.

2. Connect the Switch with the OneDock via the USB-C to USB-C cable included.

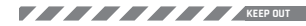

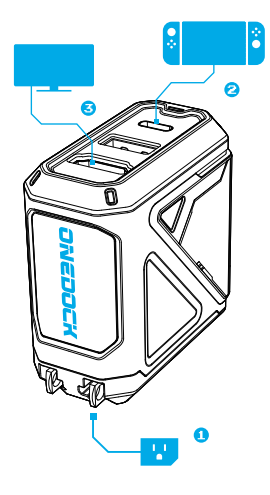

## **For Screen Mirroring**

- 1. Plug OneDock into a power outlet.
- 2. Connect Switch with OneDock via
- a USB-C to USB-C cable.

3. Connect OneDock with TV/screen via HDMI cable.

\*Note: Please do not use the USB-A port on the dock to connect the G-case.

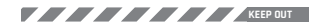

## **For Data Transferring**

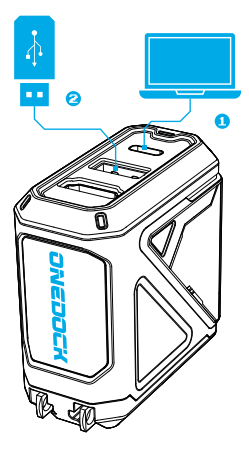

1. Connect computer with OneDock via a USB-C to USB-C cable.

2. Insert USB flash drive into the USB-A port on the OneDock.

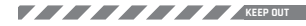

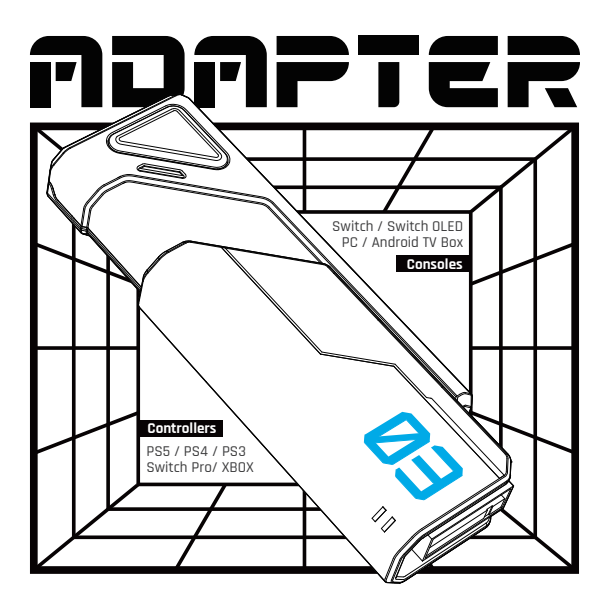

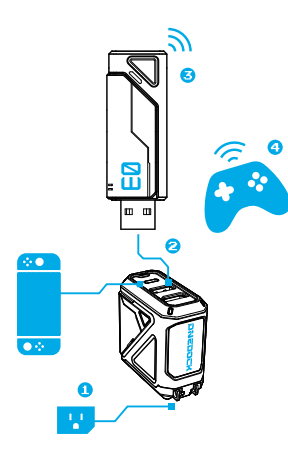

## **Connect to Controllers**

1. Go to the Switch's "System Settings", turn on "Controllers and Sensors>Pro Controller Wired Communication".

2. Plug OneDock into a power outlet and connect it with Switch.

3. Connect Adapter with console via USB-A port.

4. Press Adapter's button for 3s to enter pairing mode.

5. Set controller to pairing mode, and bluetooth will connect automatically.

**Adpater status light**

Flash slowly: scanning Flash rapidly: connecting Always On: connected

\*Note: It's normal for the light to stay off until you connect the Switch. There's nothing wrong with it.

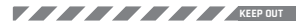